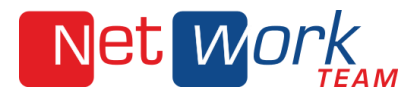

## **Webalizer**

Falls im Webmail eine Fehlermeldung erscheint, dass der Ordner Trash nicht existiert und daher Mails nicht gelöscht werden können.

Klicken Sie unten links im Browserfenster auf das Zahnrad und auf "Ordner verwalten".

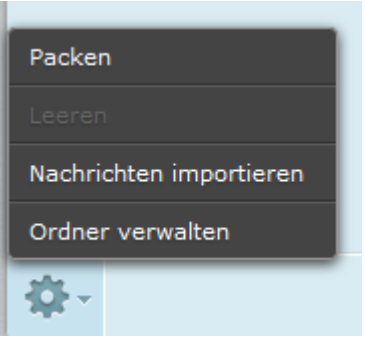

Im zweiten vertikalen Bereich, mit der Überschrift "Ordner" klicken Sie unten auf das +-Zeichen

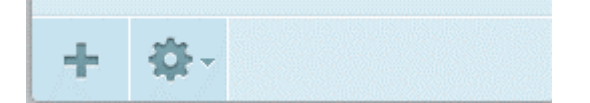

Geben Sie im Feld "Ordnername" dann den Namen Trash (mit großem T) ein und klicken Sie auf "Speichern":

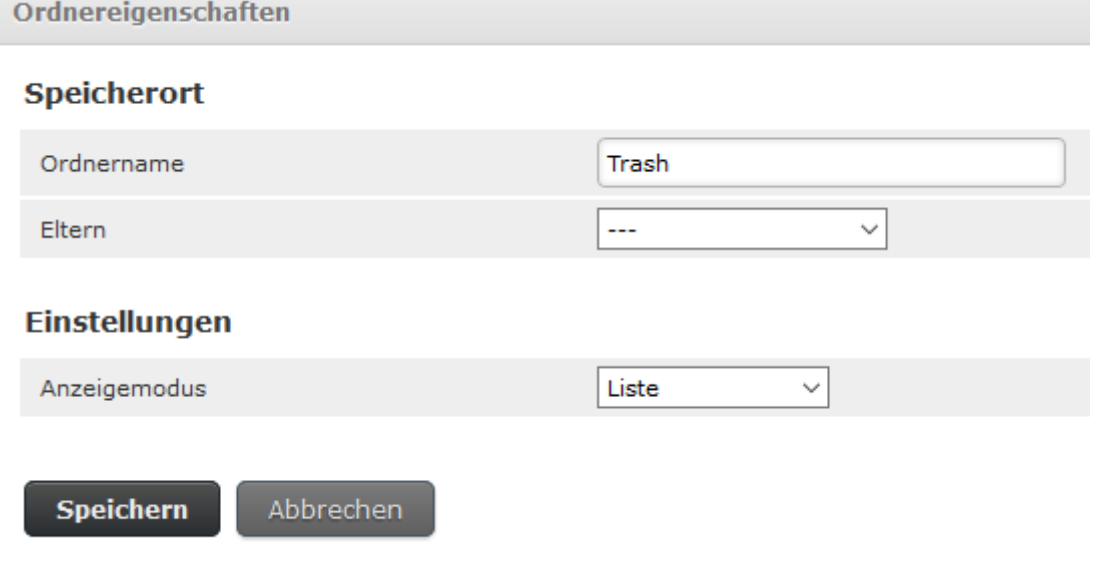

Danach klicken Sie oben im Menü rechts auf E-Mail um zum Posteingang zurück zu gelangen.

E-Mails können jetzt ohne Fehlermeldung gelöscht werden.

NetWork Team GmbH Tel. 05401 33906100 Heinrich-Stürmann-Weg 7 www.nwt.de Fax 05401 33906200 **19124 Georgsmarienhütte** info@nwt.de